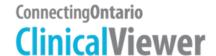

#### **Training Options**

There are two types of training available for Connecting Ontario Clinical Viewer:

- 1. Live end user training (i.e., group training, 1 on 1)
- 2. eLearning modules

#### **Assumptions**

- If live end user training is selected, the organization has experienced training resources who are familiar with the organization's health information system and education practices
  - These training resources have requested and received access to Ontario Health (Digital Excellence in Health) Train environment (email request to OH-DS ConnectingOntario@ontariohealth.ca)

#### **Organization Responsibilities**

- To fulfill the Ministry of Health's mandatory training requirement, all end users must be trained <u>prior</u> to accessing the Dispensed Medications information in the Medications Portlet
  - Key mandatory training points are:
    - Information available in Dispensed Medications
    - o Limitations and clinical use of Dispensed Medications information
    - Consent requirements (i.e., informed consent, wet signature)
- Training on all major components for the Connecting Ontario Clinical Viewer prior to accessing the Clinical Viewer is strongly recommended as it has been shown to enable effective use and adoption
- Organizations are responsible for incorporating ConnectingOntario ClinicalViewer training into their organization's orientation/onboarding training
- If requested, organizations should be prepared to provide proof of completion of training for all end users who are granted access to the Clinical Viewer

#### **Training Prerequisites**

- Prior to completing ClinicalViewer training, all learners must successfully complete either Ontario Health's (Digital Excellence in Health) Privacy & Security Training for Health Care Providers Using the Provincial Electronic Health Record elearning module or the organization's equivalent training
- Organization has determined the method(s) of access to the ConnectingOntario ClinicalViewer:
  - 1. Single Sign-On (SSO)
  - 2. ONE® ID Login

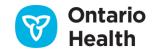

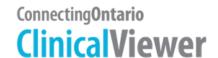

#### **Prerequisites for Delivering Live End User Training**

**Note:** All live training <u>must</u> be conducted in the ConnectingOntario Train environment; PHIPA prohibits the use of the Production environment for training

Prior to delivering live end user training, trainers must:

- o Have viewed a Connecting Ontario Clinical Viewer demonstration
- o Be familiar with Connecting Ontario's clinical value and planned use (i.e., workflow) for the organization and learners' practice area
- Have completed either Ontario Health's (Digital Excellence in Health) Privacy & Security Training for Health Care Providers
   Using the Provincial Electronic Health Record elearning module or the organization's equivalent training
- o Have obtained a ConnectingOntario Train environment account (via email request to OH-DS ConnectingOntario@ontariohealth.ca)
- Have reviewed the ConnectingOntario Train environment process document (provided with Train environment account credentials)
- o Have reviewed the Connecting Ontario Clinical Viewer training materials
- Have scheduled training dates within their organization and booked use of the Train environment via invitation to <u>OH-DS ConnectingOntario@ontario@entariohealth.ca</u>
- If live <u>group</u> training is the selected training method, have obtained sufficient Train accounts for the maximum number of learners who can be accommodated in a session

#### **Live End User Training Session Details**

| Method                                                                         | Suggested Minimum<br>Duration |
|--------------------------------------------------------------------------------|-------------------------------|
| 1. Demonstration and question/answer (i.e., 1 on 1 training)                   | 30 minutes                    |
| 2. Live group training featuring discussion, demonstration, hands-on exercises | 60 minutes                    |

#### **Live End User Training Outline**

| Student/Trainer's Guide<br>Topic | Comments                                                                                                    |  |  |  |
|----------------------------------|----------------------------------------------------------------------------------------------------|--|--|--|
| Logging In/Out                   | Include either Single Sign On or ONE ID access method, as appropriate to the organization. Regardless of access method, include End User Agreement and Exiting the Connecting Ontario Clinical Viewer slides |  |  |  |
| My Workspace                     | Optional, depending upon workflow                                                                                                    |  |  |  |
| Patient Search                   | Focus on preferred patients earch option for the organization/workflow                                                                                                    |  |  |  |
| Parts of the Window              | Key points to include: Data Summary in the header and Help/Feedback link in the menu                                                                                                    |  |  |  |
| Patient Care Tab                 | Brief coverage; purpose is to orient learners to Clinical Viewer terminology                                                                                                    |  |  |  |
| Timeline                         | Brief coverage                                                                                                    |  |  |  |
|                                  | <b>Note:</b> in the Train environment, setting Custom range must be covered in order to display Train patient information                                                                                    |  |  |  |
| Navigation Bar                   | Brief coverage as a way to navigate between individual portlet view and summary view (default)                                                                                                    |  |  |  |
| Portlets Overview                | Key points to include: Printicon (not available for all portlets in summary view); View/Document                                                                                                    |  |  |  |
|                                  | icon, Portlet Expander or Navigation Baricons                                                                                                    |  |  |  |
|                                  | Optional topic, depending on workflow/learners' interest: filter text box                                                                                                    |  |  |  |

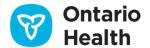

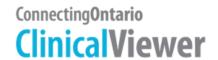

| Student/Trainer's Guide<br>Topic | Comments                                                                                                    |
|----------------------------------|----------------------------------------------------------------------------------------------------|
| Medications Portlet              | Switch to individual portlet view and include all content                                                                                                    |
| * Mandatory Content              | Note: coverage of grouping feature is optional, depending upon learners' workflow/interest                                                                                                    |
| Diagnostic Imaging Portlet       | Key points to include: DI images open in a separate window that has a separate, 15 minute time limit; some DI information displays in Other Results portlet                                                                                                    |
| Lab & Pathology Results Portlet  | Key points to include: grouping of results into the different tabs, Amended vs Final Results, Invalid Results; OLIS Full Report  Optional topics, depending on workflow/learners' interest: filtering, flowsheet, graphing                                             |
| Consent Management               | Full coverage of this section is strongly recommended  Remember: do not complete a consent override in Train as the block is overridden at the patient level, therefore the ability to demonstrate consent override is lost to all Train users for the rest of the day |
| Available Training Resources     | Reference only                                                                                                    |

#### **Trainer Resources**

The following resources are available in English and French on the Connecting Ontario Clinical Viewer Client Support page:

|                                           | Resource                                                                                                    |
|-------------------------------------------|----------------------------------------------------------------------------------------------------|
| Train Environment                         | Train Environment Process – Access and Use                                                                             |
|                                           | Available by request only to: OH-DS_ConnectingOntario@ontariohealth.ca                                                 |
| Guides Updated!                           | Student Guide (screen shots)                                                                                           |
| Updated!                                  | Trainer's Guide (screen shots)                                                                                         |
|                                           | ConnectingOntario FAQ                                                                                                  |
| Updated!                                  | ConnectingOntario ClinicalViewer User's Guide * (screen shots) + What's New section                                    |
|                                           | ClinicalViewer DI Viewer User's Guide *                                                                                |
| Tip Sheets Updated!                       | How to Use ConnectingOntario ClinicalViewer (revision date removed from footer)                                        |
| Updated!                                  | How to Customize Your View (revision date removed from footer)                                                         |
|                                           | COVID-19 Information Available in ConnectingOntario Clinical Viewer                                                    |
| Updated!                                  | How to Use the Medications Portlet (revision date removed from footer)                                                 |
| Updated!                                  | Guide to Clinical Use of Medications Portlet in Connecting Ontario Clinical Viewer (revision date removed from footer) |
| Updated!                                  | How to Use the Lab & Pathology Portlet (revision date removed from footer)                                             |
| Updated!                                  | How to Use the Diagnostic Imaging Portlet (revision date removed from footer)                                          |
| opuaca.                                   | Privacy & Security                                                                                                    |
| Amazing Race Series                       | Amazing Race Legs 1 to 5                                                                                               |
| (sequential, hands-on practice exercises) | 7 11021115 11000 2050 2 100 3                                                                                          |
| eLearning Modules                         | Privacy & Security Training for Health Care Providers Using the Provincial EHR                                         |
|                                           | ConnectingOntario ClinicalViewer Modules                                                                               |

<sup>\*</sup> User Guides contain complete details on all features and functions of a) the ClinicalViewer and b) the DI Viewer (contained within the ClinicalViewer, DI portlet)

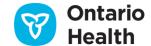

Revised: March 2024 page 3 of 4

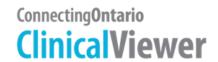

### **eLearning Modules Details**

The following modules are available:

| Name                    | Description                                          | Duration  | Format & Location                                                     |
|-------------------------|------------------------------------------------------|-----------|-----------------------------------------------------------------------|
|                         |                                                      | (minutes) |                                                                       |
| Overview                | Equips health care providers with the                | 11        | All modules are available in:  O HTML 5 format for direct playback on |
|                         | information necessary to start using the             |           |                                                                       |
|                         | ClinicalViewer and is the foundation for all         |           | the ConnectingOntario End User                                        |
|                         | subsequentlearning                                   |           | <u>Support</u> page                                                   |
| Medications Portlet     | Demonstrates the information a vailable for          | 14        | o the formats listed below by request only                            |
| * Mandatory content     | $Ontarians\ with\ an\ Ontario\ Health\ Number\ from$ |           | to: OH-                                                               |
|                         | the Digital Health and Drug Repository (DHDR),       |           | DS_ConnectingOntario@ontariohealth.ca                                 |
|                         | including COVID-19 information; its limitations,     |           | These modules are intended for                                        |
|                         | considerations for use and requirements for          |           | installation on the organization's Learning                           |
|                         | overriding consent                                   |           | Management System:                                                    |
| Override a Consent      | Explains the different types of consent directives   | 12        | ■ SCORM 1.2                                                           |
| Directive               | available to patients/clients and how health care    |           | <ul> <li>SCORM 2004, 3<sup>rd</sup> Edition</li> </ul>                |
|                         | providers can override them                          |           |                                                                       |
|                         | Includes the unique consent implications for         |           |                                                                       |
|                         | COVID-19 information                                 |           |                                                                       |
| Lab & Pathology Portlet | Describes the components of the portlet,             | 9         | -                                                                     |
|                         | including flowsheets and graphing, as well as the    |           |                                                                       |
|                         | Ontario Laboratories Information System (OLIS)       |           |                                                                       |
|                         | details displayed                                    |           |                                                                       |
| Diagnostic Imaging (DI) | Demonstrates how to view the reports and             | 9         |                                                                       |
| Portlet                 | images available from the Diagnostic Imaging         |           |                                                                       |
|                         | Common Service (DI CS); illustrates key points       |           |                                                                       |
|                         | about the information displayed in the portlet       |           |                                                                       |
| Acute & Community       | Describes the content and unique features of         | 6         |                                                                       |
| Portlets                | the portlets that display patient/client             |           |                                                                       |
|                         | information available from the Acute and             |           |                                                                       |
|                         | Community Clinical Data Repository (acCDR)           |           |                                                                       |
| Search for a Patient    | Illustrates the use of the search feature to find a  | 5         | -                                                                     |
|                         | patient/client and display the information           |           |                                                                       |
|                         | available in their record                            |           |                                                                       |
| Patient Care Tab        | Describes the parts of the Patient Care tab,         | 15        |                                                                       |
| Overview                | including the common components of all               |           |                                                                       |
|                         | portlets, and explains how to control the            |           |                                                                       |
|                         | •                                                    |           |                                                                       |

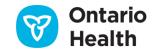